## marantz

**Iniciar aquí CD Receiver M-CR611**

**Quick Setup Guide**

**Start Here Commencez ici**

## **Antes de empezar**

**Contenido de la caja**

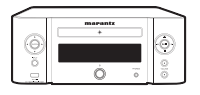

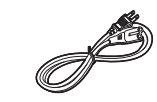

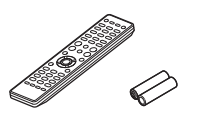

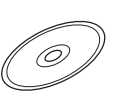

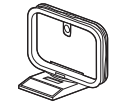

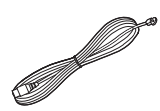

M-CR611 Cable de alimentación Mando a distancia y pilas Manual del producto

en el CD-ROM

Antena AM de cuadro

Antena interior de FM

**Elementos requeridos para la insta**lación

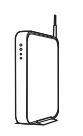

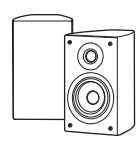

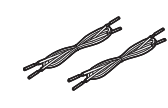

Enrutador de red

Altavoces

Cables del altavoz

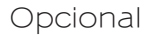

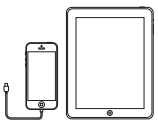

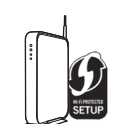

Dispositivo iOS y cable USB

Enrutador con WPS

Cable de red

\* Para instrucciones detalladas o asistencia, consulte el manual del CD-ROM adjunto o visite nuestra página de ayuda: www.marantz.com

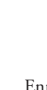

1

## **1. Conexión**

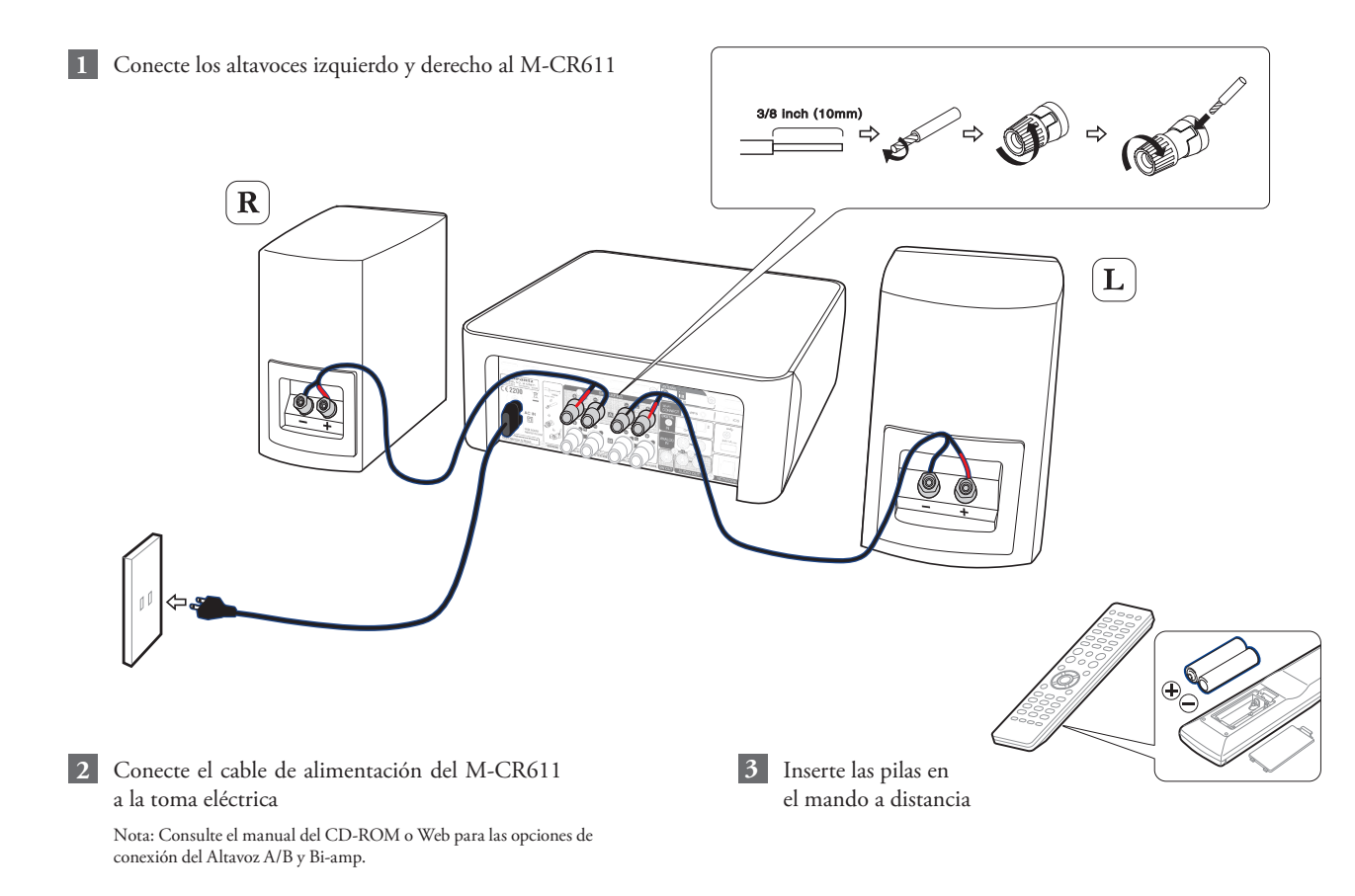

## **2. Conexión a su red doméstica**

Elija una de las opciones siguientes

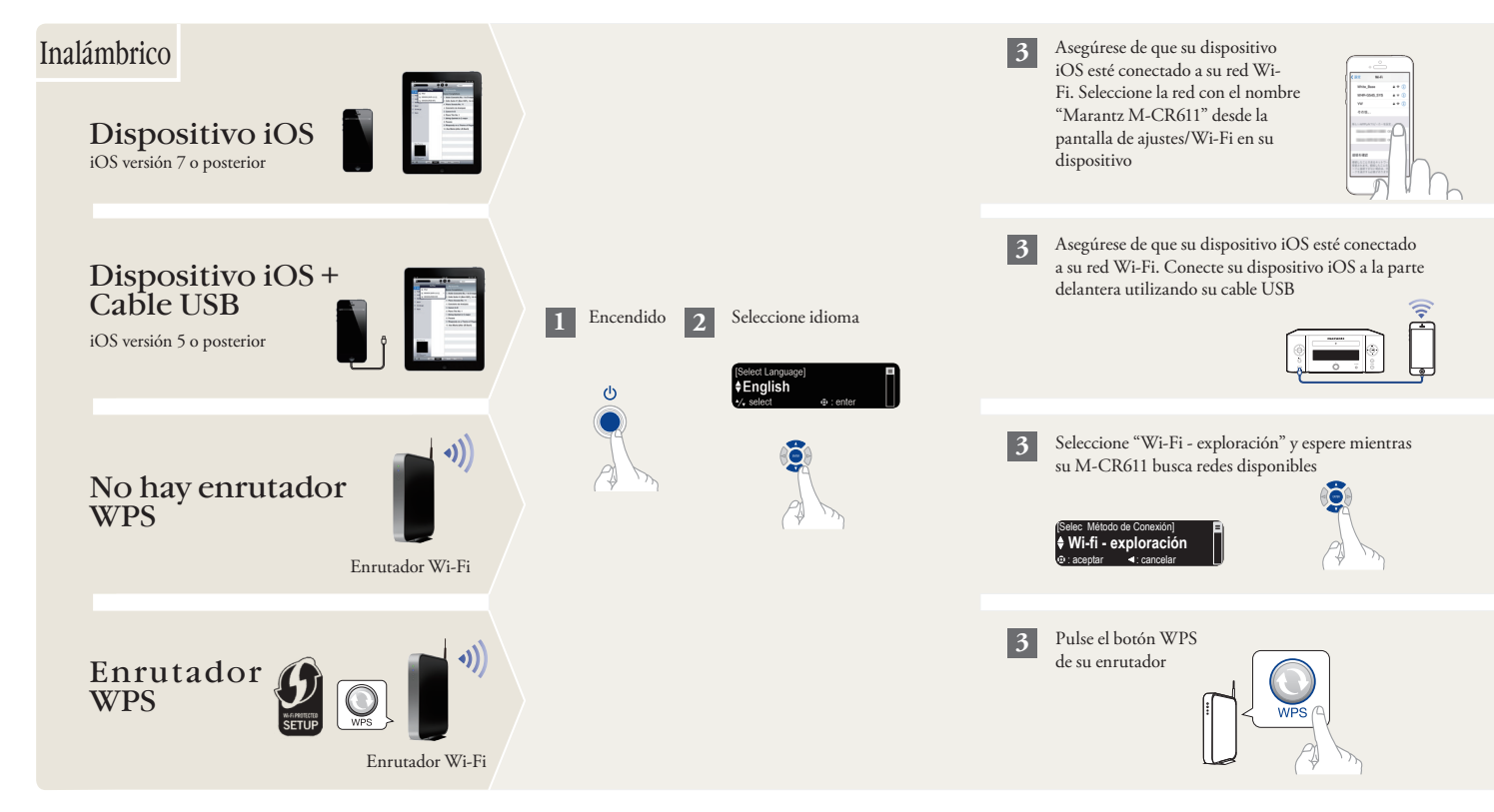

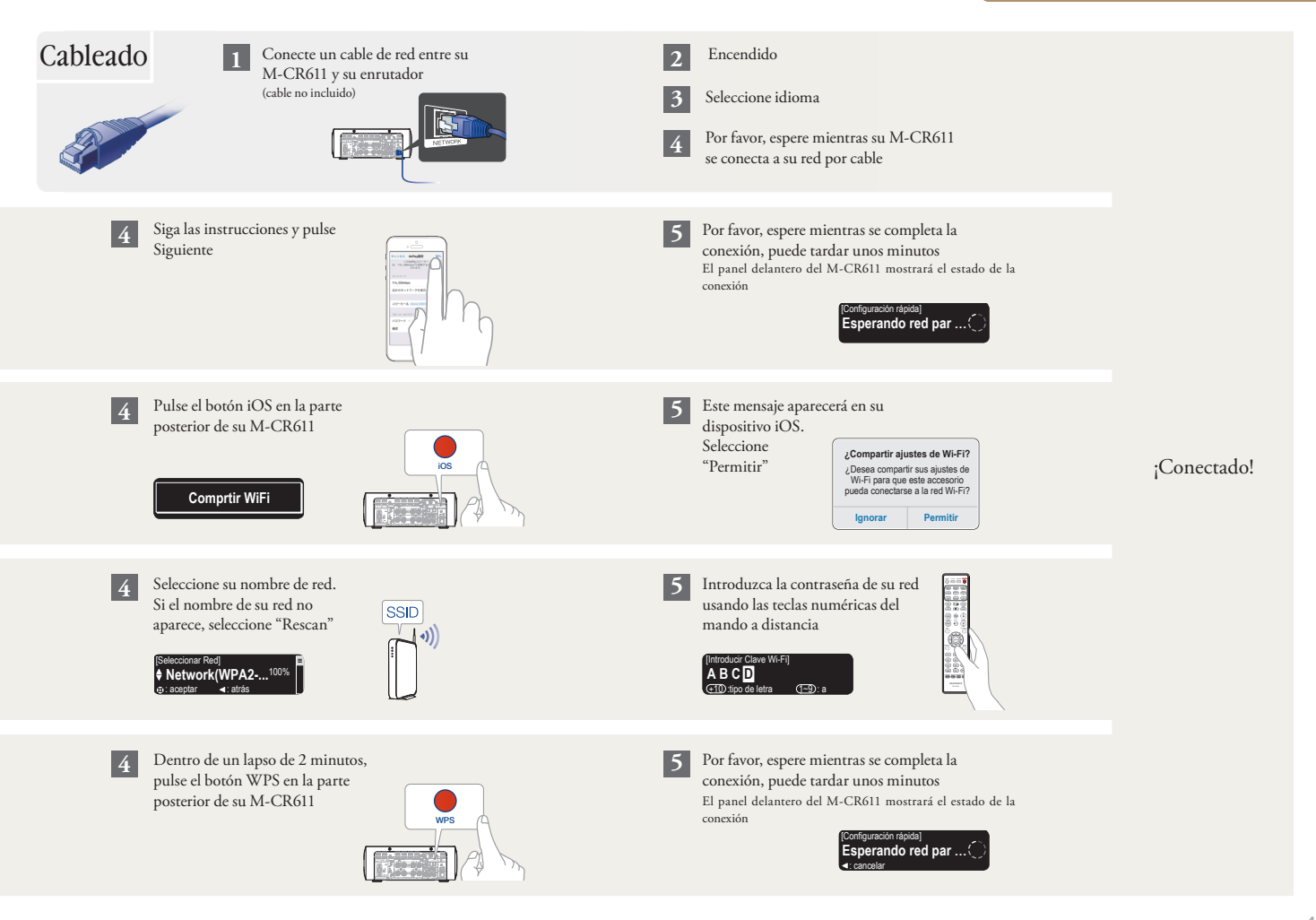

# **3. ¡Disfrute de su música!**

### Disfrute de la radio por internet

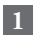

Pulse el botón "INTERNET RADIO" en el mando a distancia

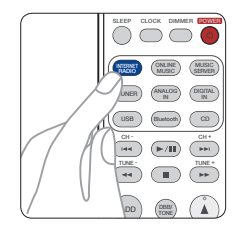

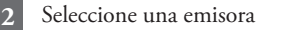

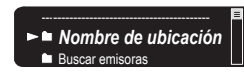

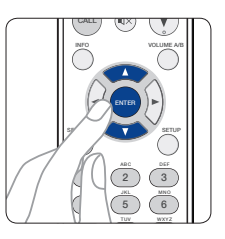

## Disfrute de la música mediante Apple AirPlay

Abra el Centro de control (iOS 7 y posterior) deslizando el dedo hacia arriba desde la parte inferior de su pantalla y, a continuación, pulse AirPlay **1**

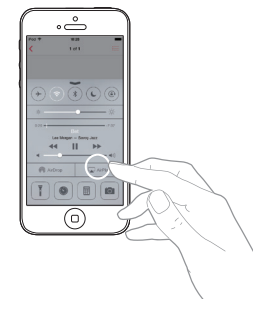

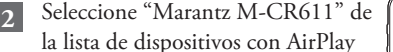

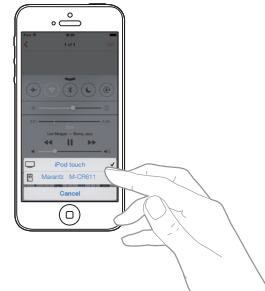

Nota: Asegúrese de que su dispositivo iOS está en la misma red que el M-CR611

### **Descargue Marantz "Hi-Fi Remote" app**

Escanee el código QR para descargar e instalar la Marantz "Hi-Fi Remote" app utilizando su teléfono inteligente y una app de escaneado o busque manualmente en la Apple App Store o en la Google Play Store el "Marantz Hi-Fi Remote"

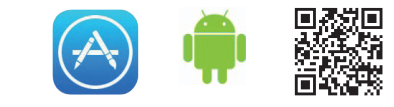

### Disfrute música a través de Bluetooth

**1** Pulse INPUT para seleccionar Bluetooth y luego mantenga **2** Activación de Bluetooth en su dispositivo móvil apretado el botón INPUT hasta que se muestre [Modo de emparejam.]

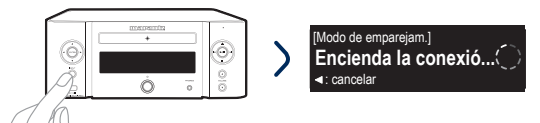

**3** Seleccione "Marantz M-CR611" de la lista de dispositivos Bluetooth

en su dispositivo móvil Puede que algunos dispositivos requieran que usted verifique el código numérico y pulse ENTER en el M-CR611

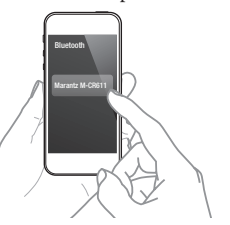

Para volver a conectar un dispositivo Bluetooth emparejado 8 anteriormente, comience en el paso 2.

#### **Resolución de problemas básicos**

No hay sonido:

- $\bullet$  Compruebe todas las conexiones.
- Asegúrese de que los extremos desnudos de los cables de los altavoces están en contacto con la parte metálica de los terminales de los altavoces.

**2**

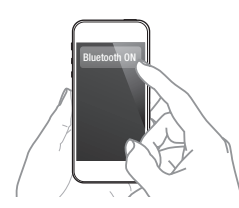

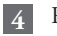

Reproducción de música utilizando cualquier app en su

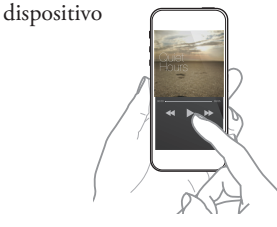

Empareje y conecte su dispositivo con capacidad NFC tocándolo suavemente en el logo NFC en la parte superior de M-CR611.

#### **Información adicional**

Para obtener más información sobre este producto, escanee el código QR con su dispositivo móvil o visite Marantz Support en: [manuals.marantz.com/MCR611/NA/ES/](http://manuals.marantz.com/MCR611/NA/ES/index.php)

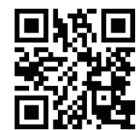

#### www.marantz.com

You can find your nearest authorized distributor or dealer on our website.

marantz<sup>®</sup> is a registered trademark.

Printed in China 5411 11302 01AM Copyright © 2015 D&M Holdings Inc. All Rights Reserved.